Under SDR:s kongress använder vi Percap för röstning. Appen Percap kan du ladda ner till din mobil eller surfplatta. Den finns både i Play store (Android) eller App store (Apple).

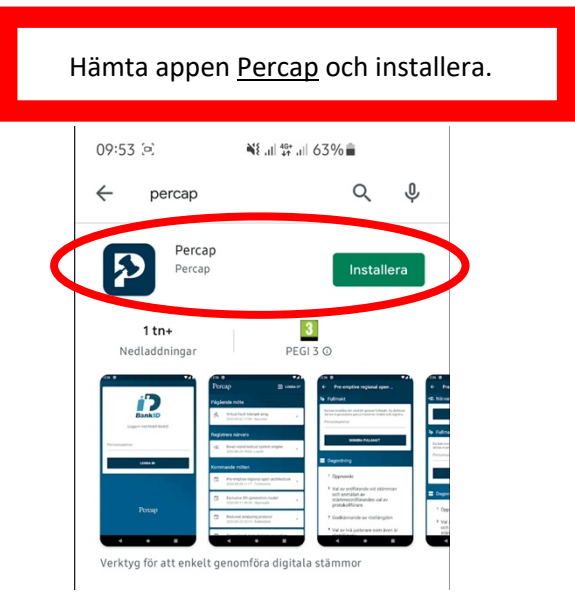

Öppna appen Percap, skriv in ditt personnummer och klicka på logga in. Då öppnas mobilt BankID automatiskt och du anger ditt personnummer och kod.

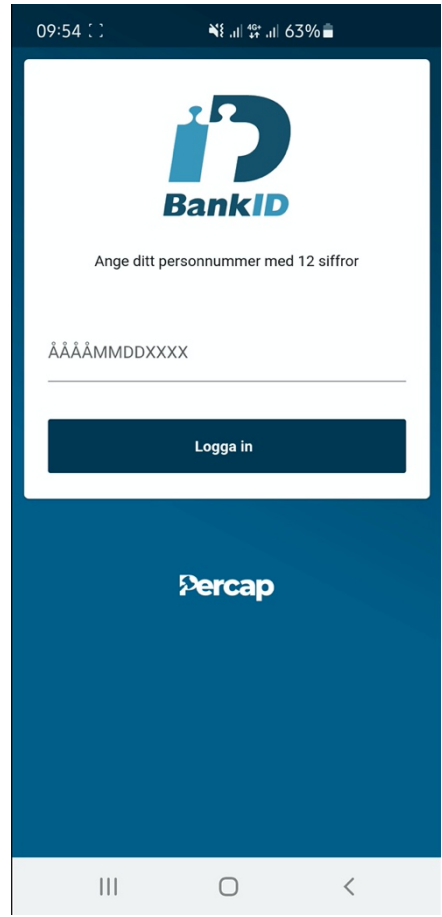

När du använder Percap för första gången måste du godkänna enligt GDPR.

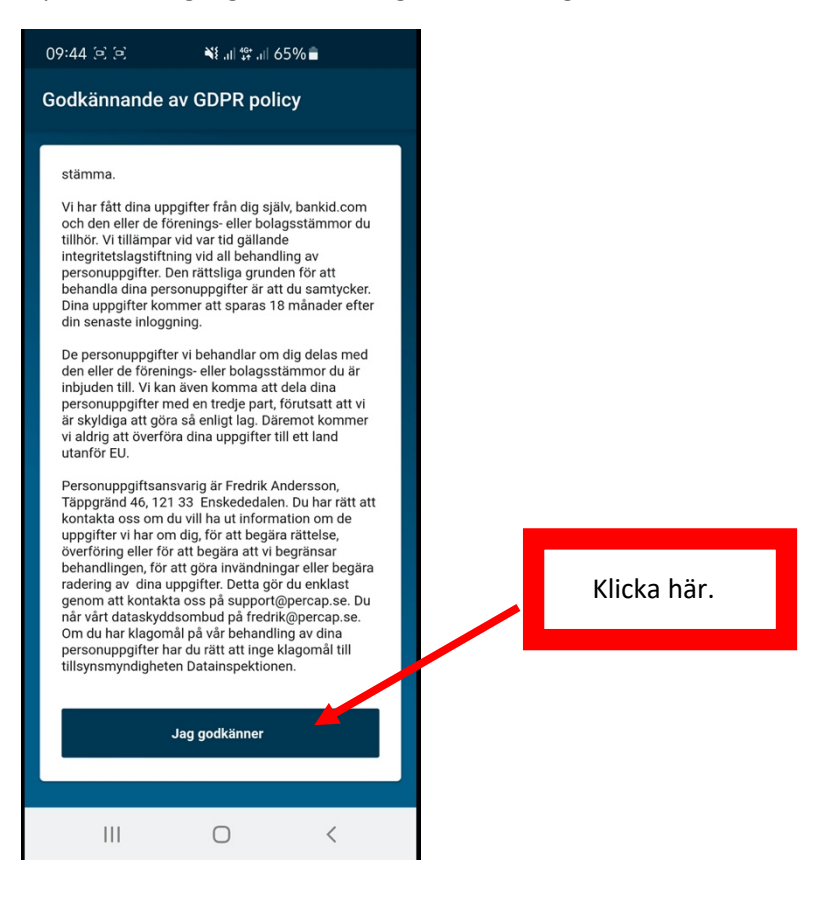

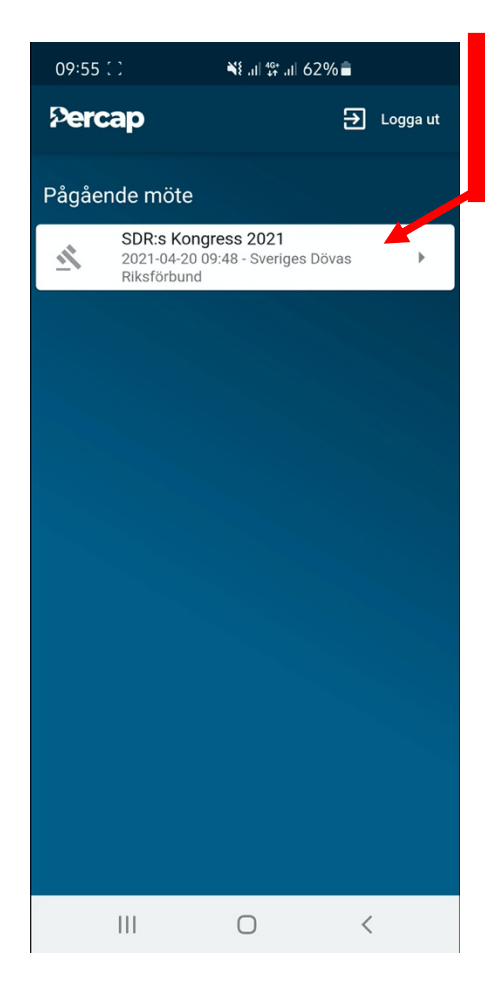

Nu ska du se detta och klickar här.

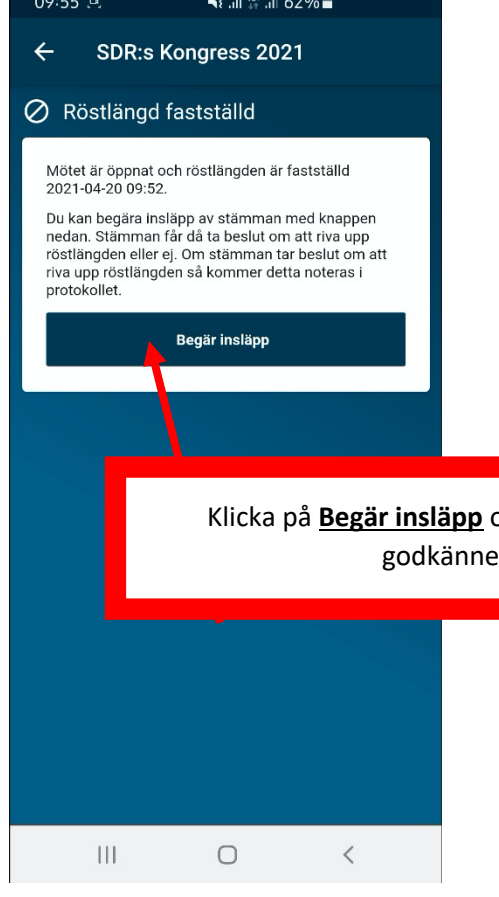

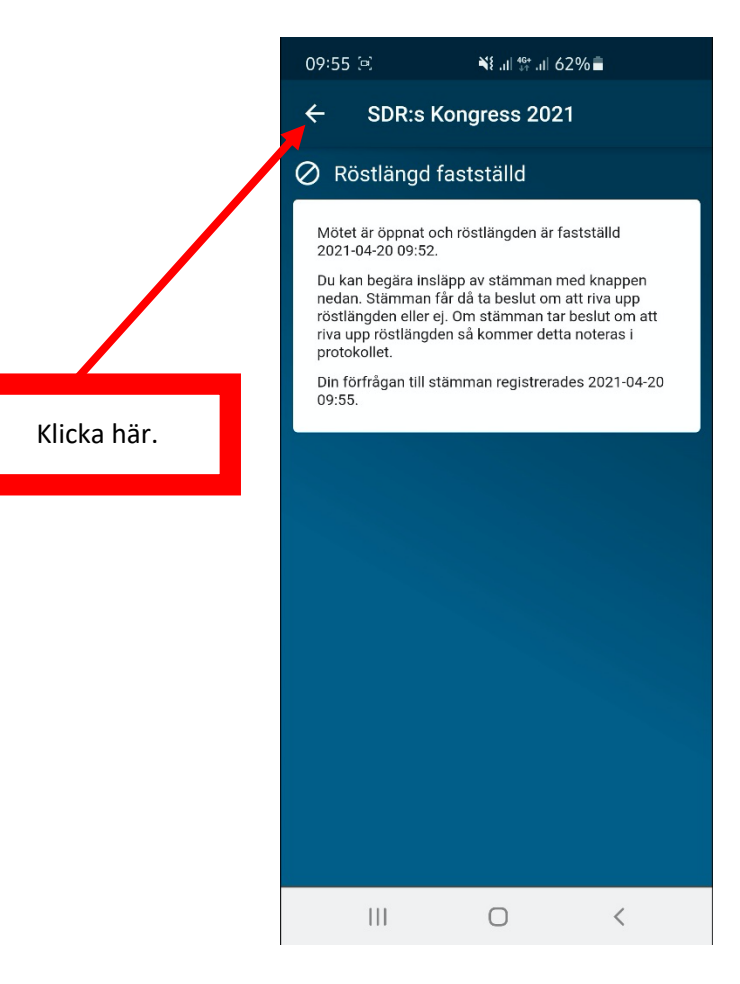

Klicka på **Begär insläpp** och vänta tills administratören er din förfrågan<mark>.</mark>

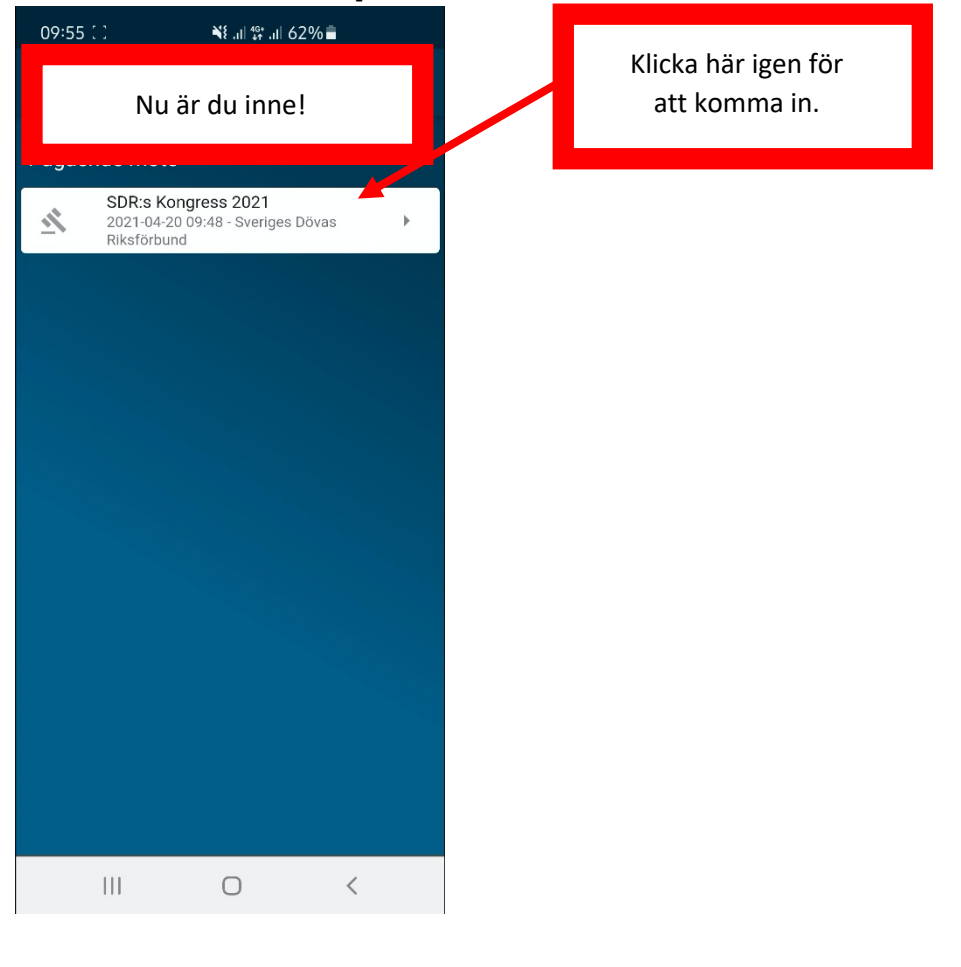

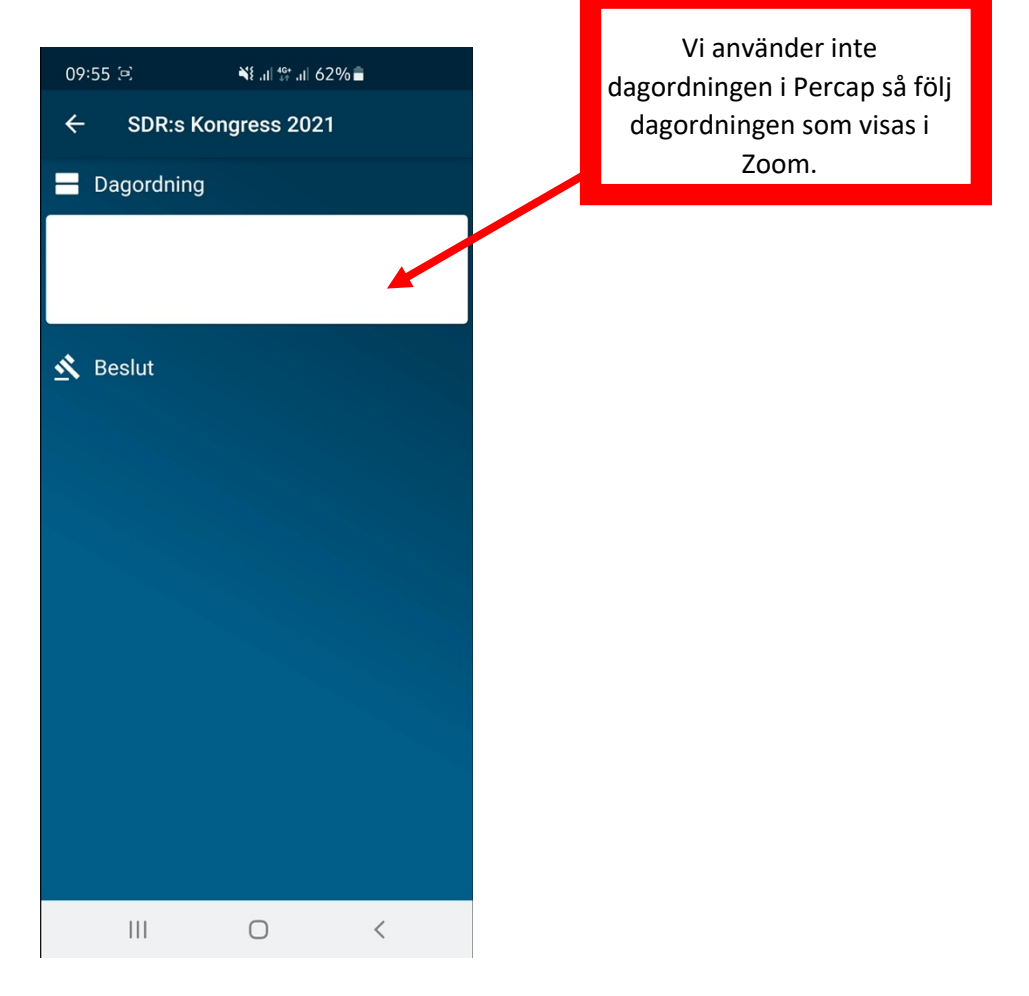

När mötesordförande meddelar att det är dags för röstning ska du se detta:

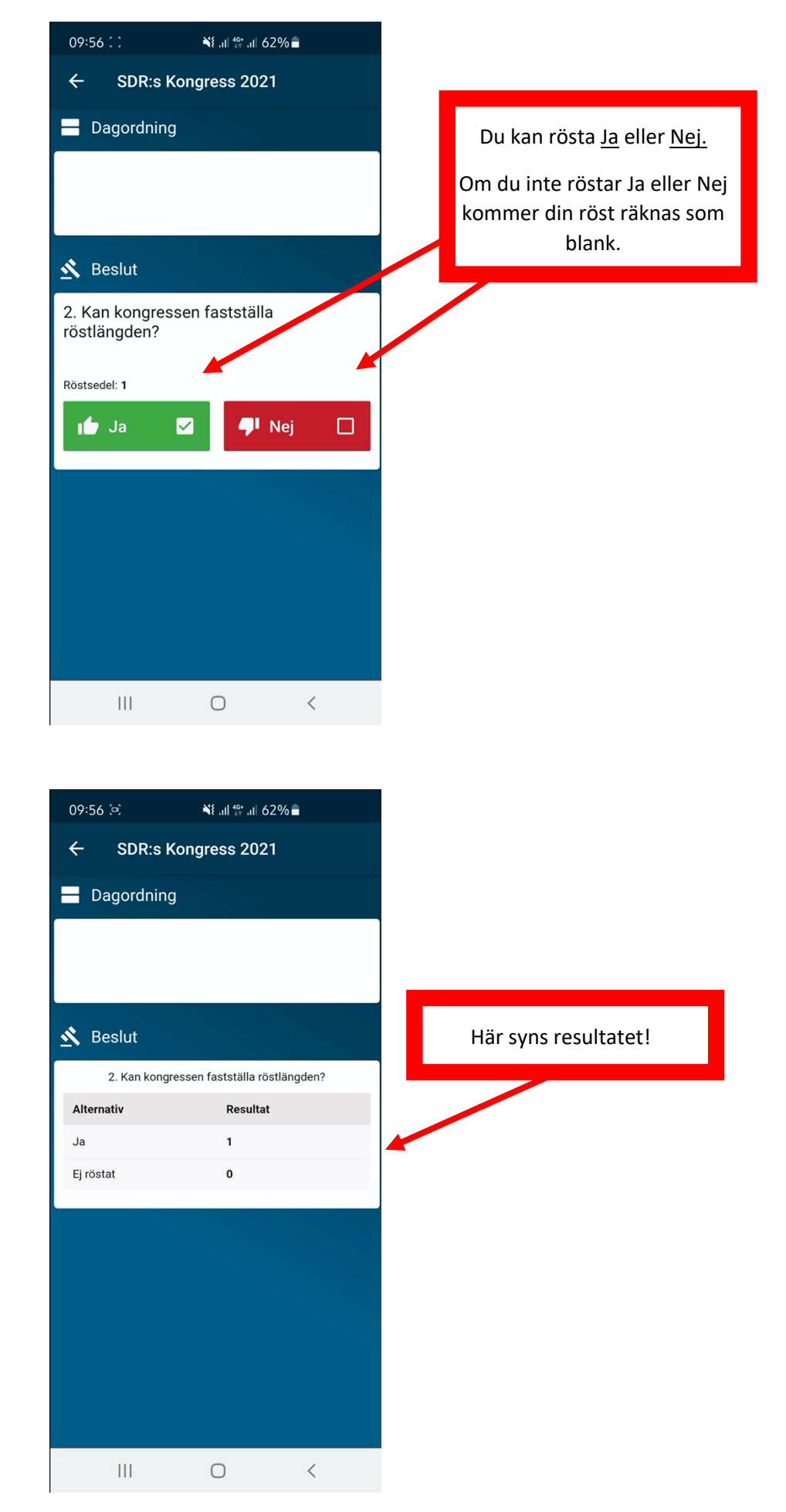

#### Dags för nästa röstning.

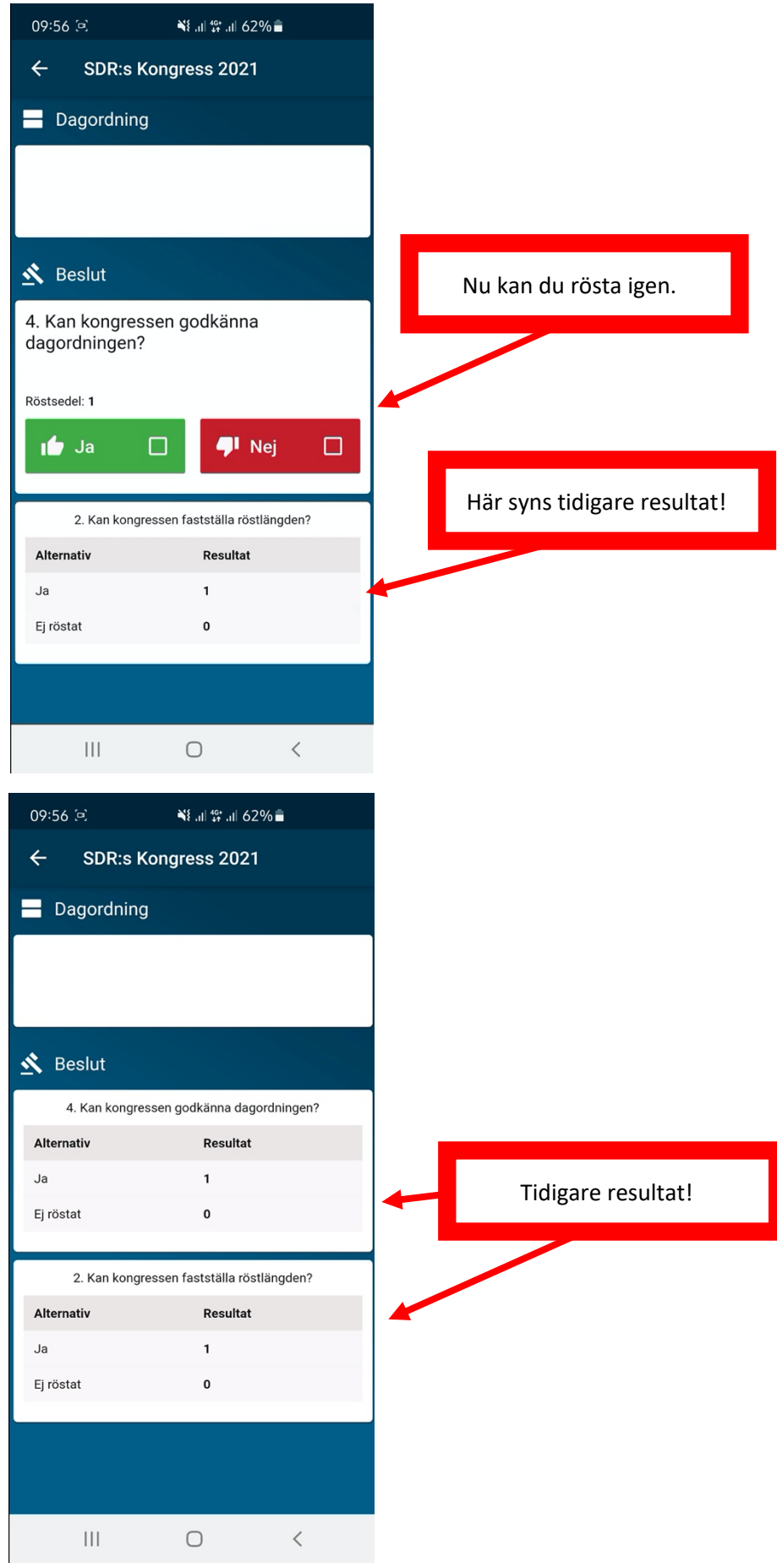

Om det blir aktuellt med motkandidater genomförs röstningen så här:

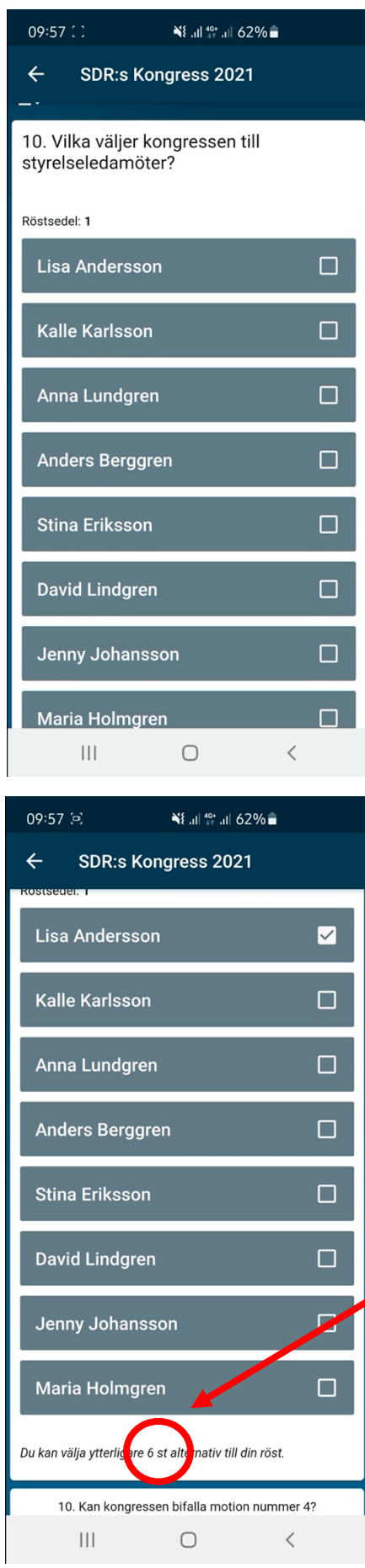

Du väljer de personer som du tycker ska väljas in till styrelsen.

Längst ner ser du hur många personer du får välja och hur många val du har kvar att göra.